## **How To Register Your Child Online**

- **1) Go to the school board web site: [www.publicboard.ca.](http://www.publicboard.ca/)**
- **2) Click on the "Quick Links" tab located in the upper right corner.**

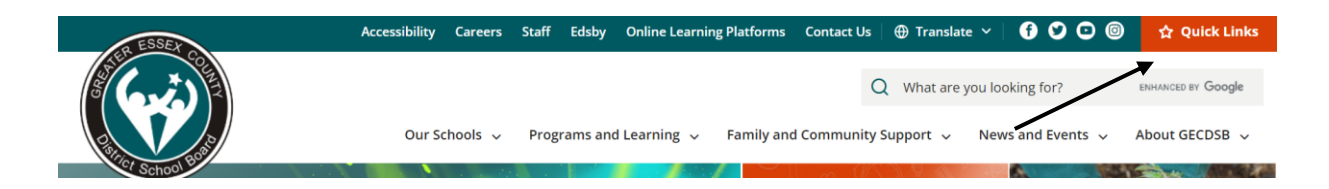

**3) A drop-down menu will appear, click on "Parents & Families."**

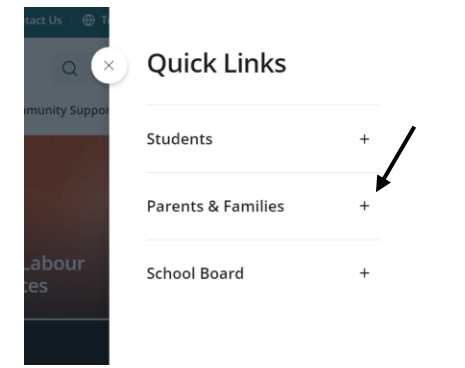

## **4) Select "Registering for School."**

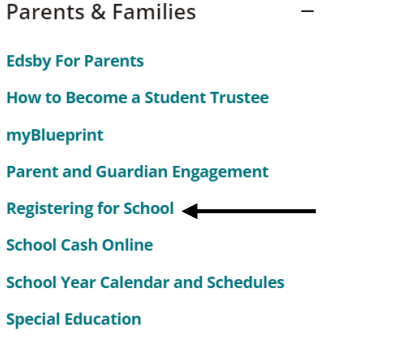

## **5) Click on "Register your child for school."**

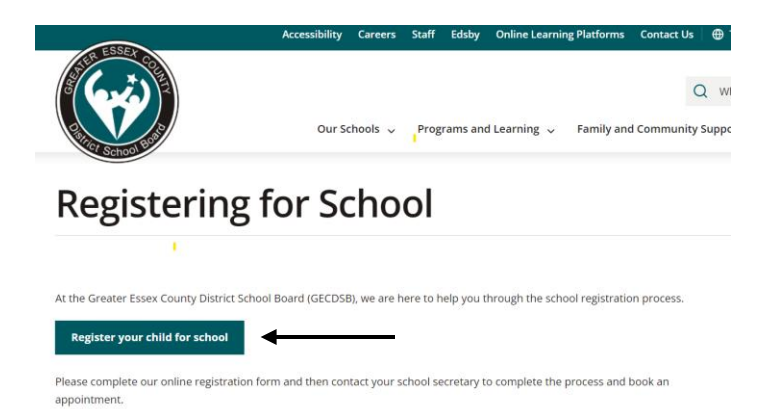

- **6) Follow all prompted questions**.
- **7) You have now registered with the GECDSB**.